## Intel<sup>®</sup> Server System R2000BB Family Quick Installation User's Guide

Thank you for buying an Intel<sup>®</sup> Server System. The following information will help you assemble your Intel<sup>®</sup> Server System and install components.

If you are not familiar with ESD [Electrostatic Discharge] procedures used during system integration, see the complete ESD procedures described in your Service Guide.

This guide and other supporting documents are located on the web at: http://www.intel.com/support.

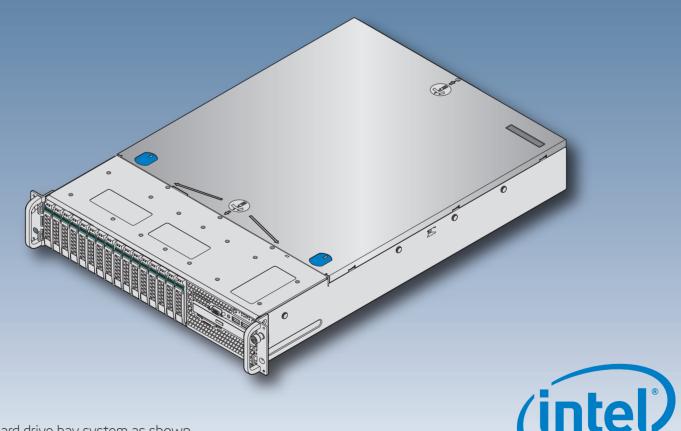

\* 2.5" hard drive bay system as shown

G48801-002

(This page is intentionally left blank.)

# Table of Contents

| System Overview                                                  | 1 |
|------------------------------------------------------------------|---|
| General Installation Process                                     | 2 |
| Preparing the System                                             | 2 |
| Remove the Top Cover                                             |   |
| Remove the Air Duct                                              |   |
| Remove Processor Heatsink(s)                                     | 2 |
| Install the Processor(s)                                         | З |
| Install Processor Heatsink(s)                                    | 4 |
| Install Memory Modules                                           |   |
| Install Hard Drives                                              | 5 |
| Install Optical Drive                                            | 7 |
| Install the Air Duct                                             | 7 |
| Remove Add-in Card Riser Assembly                                |   |
| Install Add-in Card(s)                                           | 7 |
| Install Add-in Card Riser Assembly                               |   |
| Install Rack Handles                                             |   |
| Install Intel® I/O Expansion Module (optional)                   |   |
| Install Intel® RAID C600 Upgrade Key (optional)                  | 8 |
| Install Intel® RAID Smart Battery (optional)                     | 8 |
| Install Intel <sup>®</sup> Remote Management Module 4 (optional) |   |
| Install Second Power Supply Module (optional)                    |   |
| Install Bezel (optional)                                         |   |
| Install the Top Cover                                            | 9 |
| Finishing Up1                                                    | 0 |
| Software1                                                        | 0 |
| Reference 1                                                      | 1 |

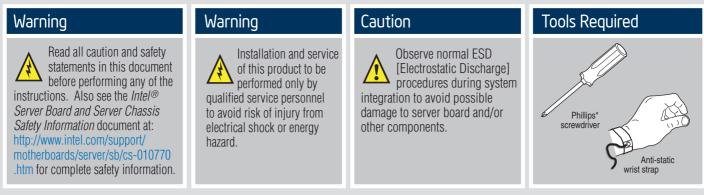

Intel is a registered trademark of Intel Corporation or its subsidiaries in the United States and other countries. \*Other names and brands may be claimed as the property of others. Copyright © 2012, Intel Corporation. All rights reserved.

### Thermal Operation and Configuration Requirements

To keep the system operating within supported maximum thermal limits, the system must meet the following operating and configuration guidelines:

- Ambient in-let temperature cannot exceed 35°C and should not remain at this maximum level for long periods of time. Doing so may affect long term reliability of the system.
- The CPU-1 processor + CPU heatsink must be installed first. The CPU-2 heatsink must be installed at all times, with or without a processor installed.

#### • Memory Slot population requirements:

NOTE: Specified memory slots either can be populated with a DIMM or supplied DIMM Blank (DIMM blanks are only provided in systems that require them). Memory population rules apply when installing DIMMs.

- DIMM Population Rules on CPU-1

Install DIMMs in order; Channels A, B, and C. Start with 1st DIMM slot (blue) on each channel, then 2nd slot.

- DIMM Population on CPU-2

Install DIMMs in order; Channels D, E, and F. Start with 1st DIMM slot (blue) on each channel, then 2nd slot.

- All hard drive bays must be populated. Hard drive carriers either can be populated with a hard drive or supplied drive blank.
- The air duct must be installed at all times.
- In single power supply configurations, the second power supply bay must have the supplied filler blank installed at all times.
- The system top-cover must be installed at all times.

### System Overview

### Intel<sup>®</sup> Server System R2000BB Family

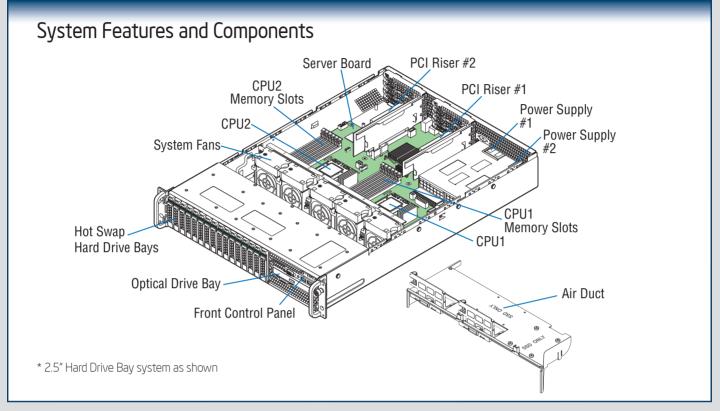

#### **Useful Information:**

- The system must be configured with two CPUs to enable PCIe slot 1 (Top) and PCIe slot 2 (middle) on Riser #2.
- The mini-SAS connector labeled SCU\_1 requires an 8-port SATA/SAS Intel® RAID C600 Upgrade Key to be functional.
- DIMM channels D-F can only be used in dual processor configurations.
- The CPU-2 heat sink must be installed with or without a processor installed.

The installation instructions in this section are for common components of Intel<sup>®</sup> Server System R2000BB family.

### Minimum Hardware Requirements

To avoid integration difficulties and possible board damage, your system must meet the following minimum requirements:

 Processor: Intel<sup>®</sup> Xeon<sup>®</sup> processor E5-2400 product family.

Remove the Top Cover

- Memory Type: Minimum of one 512MB DDR3 1066/1333/1600 MHz UDIMM or one 1GB DDR3 1066/1333/1600 MHz RDIMM.
- Hard Disk Drives: SATA

A Remove the four screws.

For a complete list of compatible processors, heatsinks, and memory, see http://www.intel.com/support.

Preparing the System

Observe normal ESD (Electrostatic Discharge) procedures.

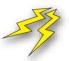

Place your Intel® Server System on a flat anti-static surface to perform the following integration procedures. Observe ESD procedures before reaching inside to make server board connections or install components.

### Remove the Air Duct

- A Carefully push in the two latches on the air duct.
- B Rotate the back edge of the air duct up to disengage the two tabs from fan bulkhead.

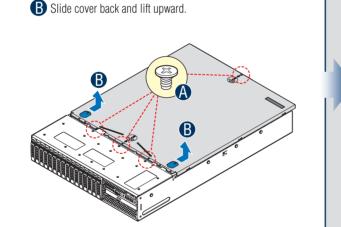

### Remove Processor Heatsink(s)

- 2 -

Use gloves to avoid sharp edges.

Similarly, loosen screws 3 and 4.

until all screws are loosened. **(**) Lift the heatsink straight up

Before proceeding further, check your Intel<sup>®</sup> Server System for disconnected or loose cables and components that may have occurred during shipping.

**IMPORTANT!** 

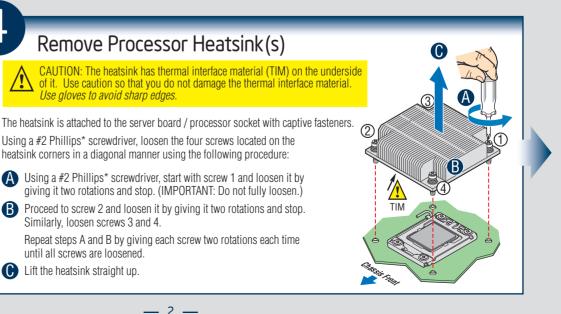

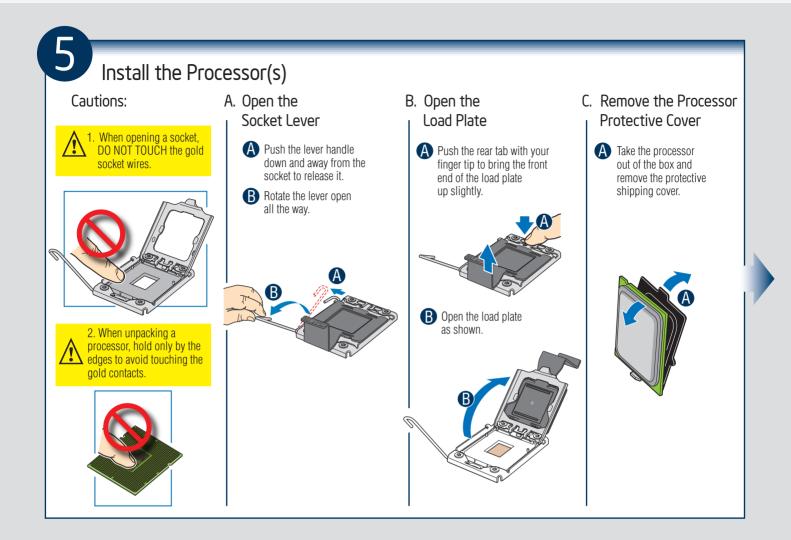

### Install the Processor(s) ... continued

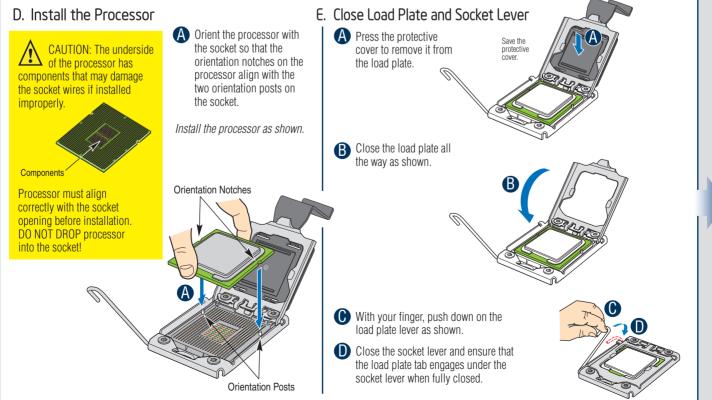

- 3 —

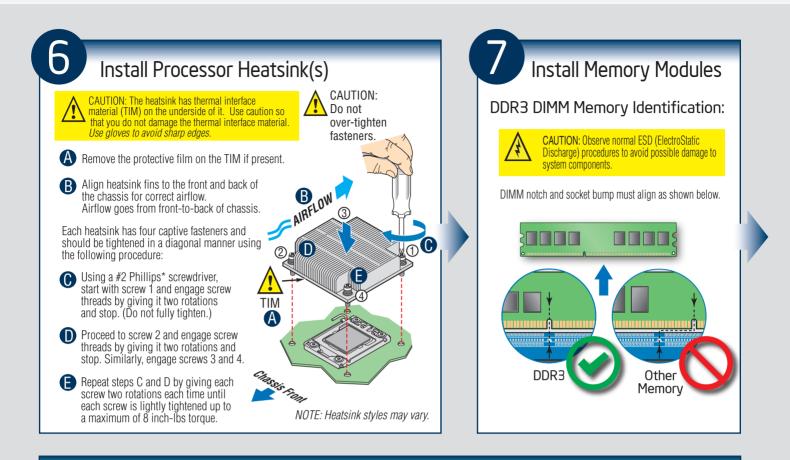

### Install Memory Modules ... Continued

Memory Configurations and Population Order:

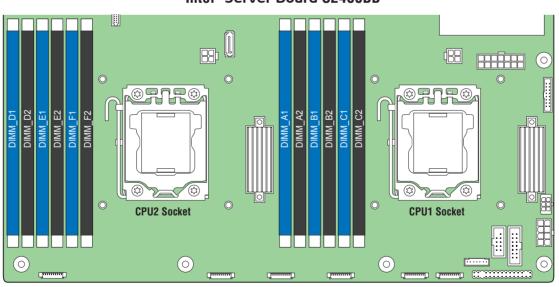

#### Intel<sup>®</sup> Server Board S2400BB

For best performance, a minimum of three DIMMs per CPU is recommended, populated in the blue slot of each memory channel.

In a single-processor configuration, always populate A1 DIMM first.

In a dual-processor configuration, always populate A1 DIMM first for CPU 1 and D1 DIMM first for CPU2.

NOTE: For additional memory configurations, see the Service Guide on the Intel<sup>®</sup> Server Deployment & Management DVD that accompanied your Intel<sup>®</sup> Server System, or go to http://www.intel.com/support.

Memory sizing and configuration is supported only for qualified DIMMs approved by Intel. For a list of supported memory, go to http://serverconfigurator.intel.com.

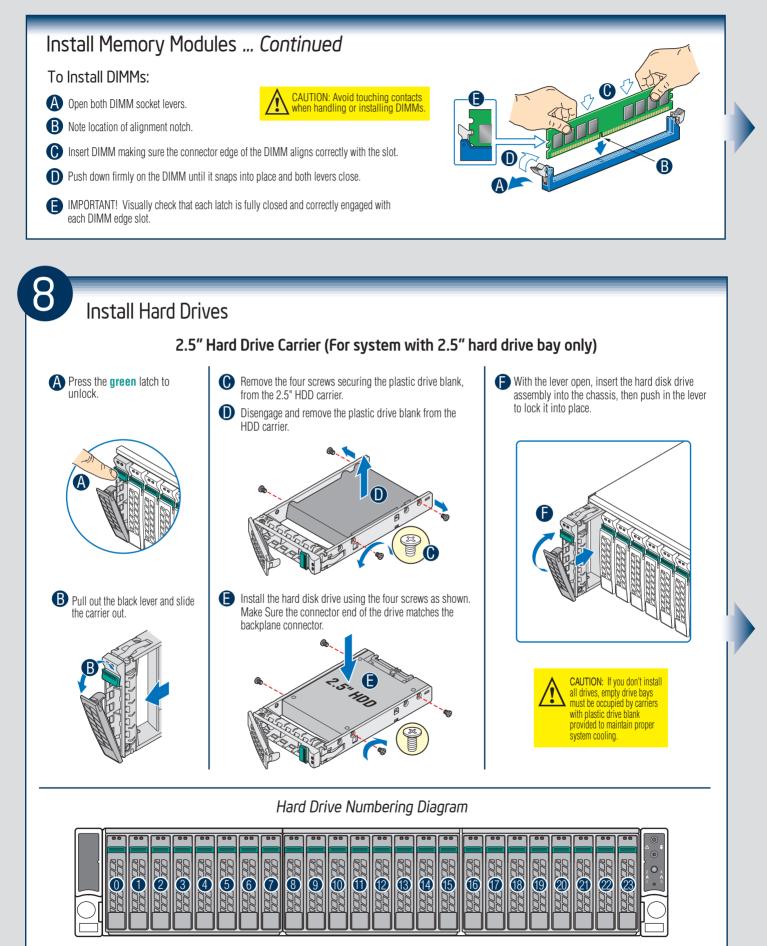

Drive O Primary

24 x 2.5" hard drive bay as shown

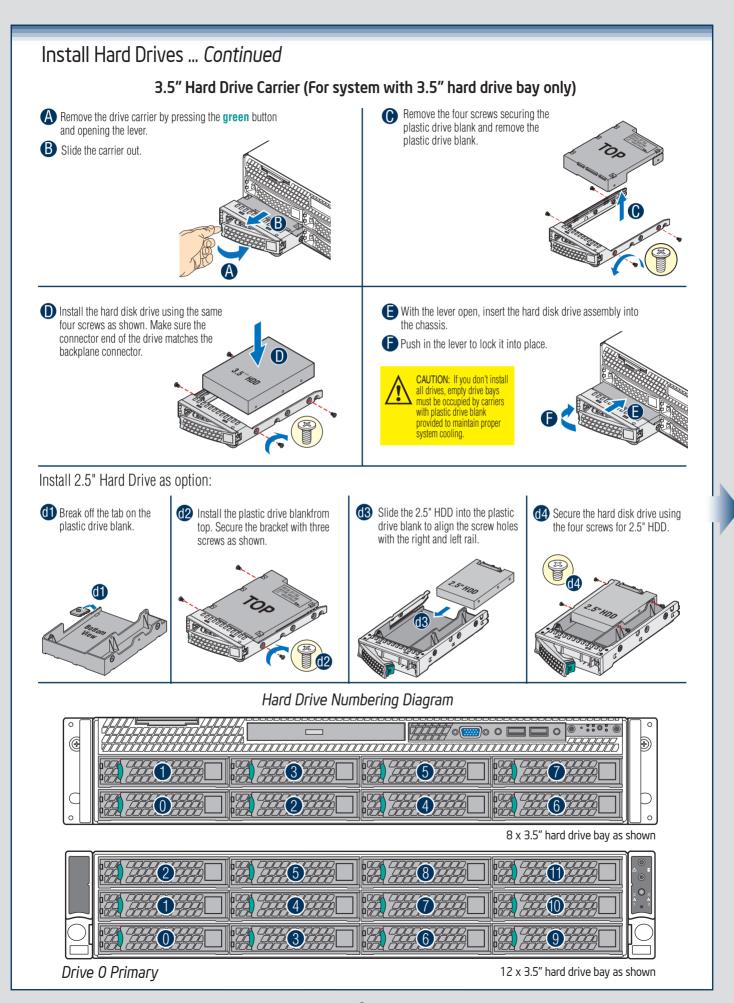

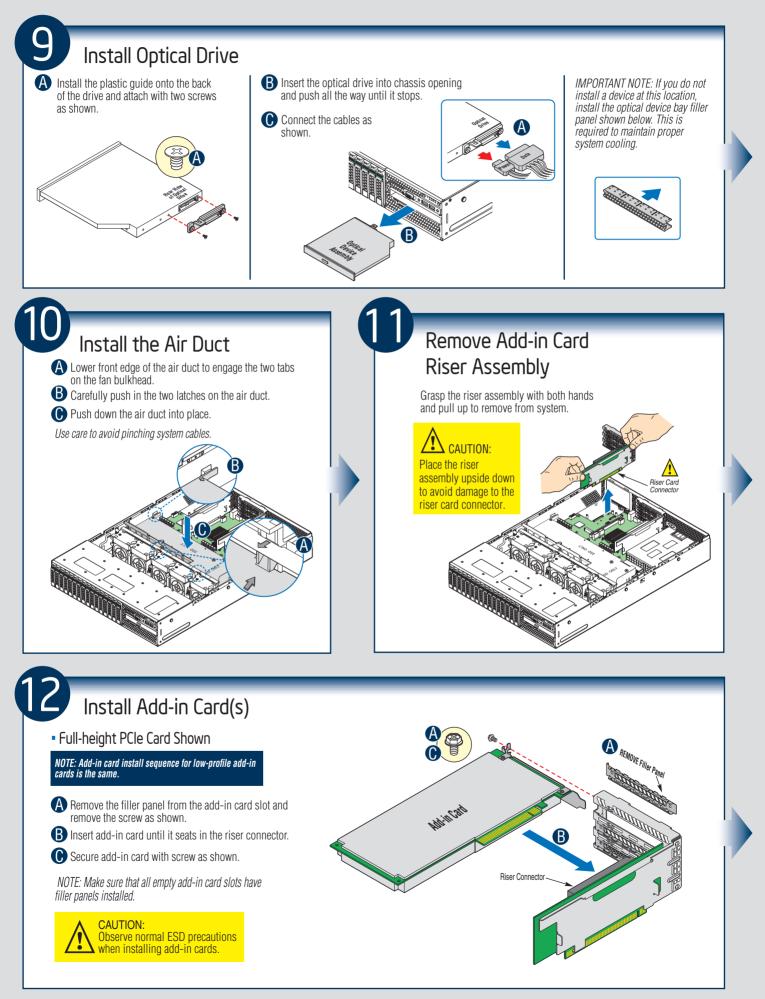

— 7 -

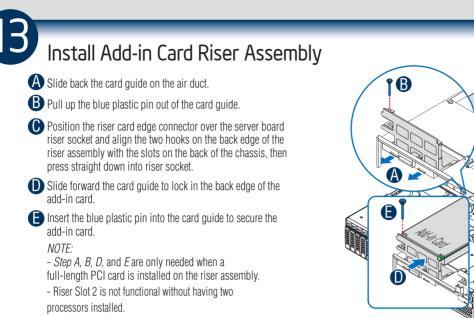

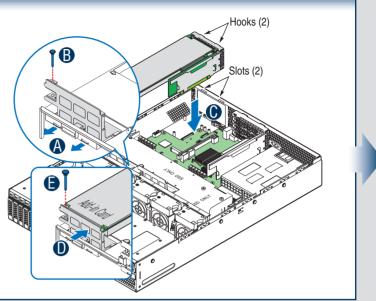

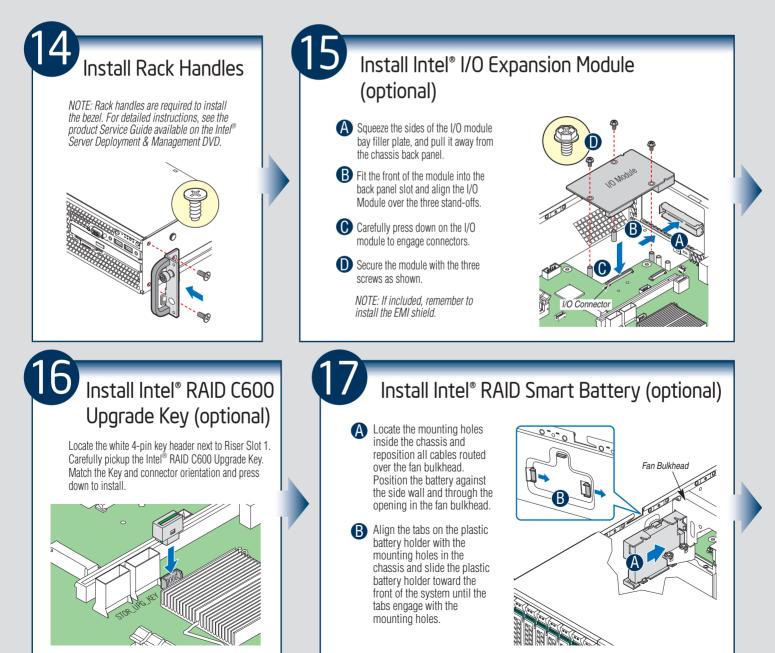

- 8 -

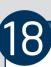

### Install Intel<sup>®</sup> Remote Management Module 4 (optional)

#### Installing the Intel® RMM4 Lite

Locate the RMM4 Lite connector close to the Riser Slot 2, carefully pickup the Intel<sup>®</sup> RMM4 Lite module, match the alignment pin of the module and the connector on server board, then press to install.

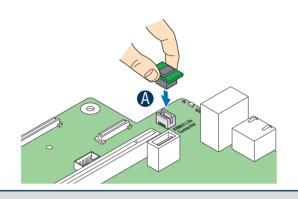

#### Installing the Intel® RMM4 NIC

A Push out and remove the metal cover on the chassis where the NIC RJ-45 receptacle will align.

B Position the module over the server board, fit the front of the module into the back panel slot, then attach the module to the server board connector.
C Secure the module with the two screws as shown.

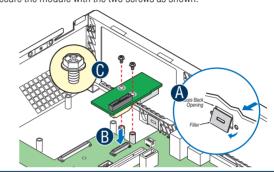

### Install Second Power Supply Module (optional)

A Use the 'finger hole' to remove the filler panel.

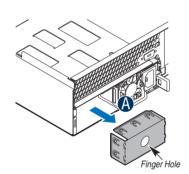

B Insert the power supply module into the power supply cage and push all the way until it clicks into place.

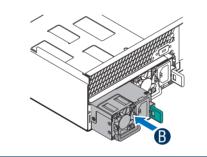

#### Power Supply Removal

Using the handle, pull the module from the chassis while pressing the green latch in the direction shown.

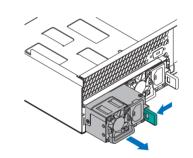

### Install Bezel (optional)

NOTE: Before installing the bezel, you must install the rack handles.
A Lock the right end of the front bezel to the rack handle.
B Push in the left side of the bezel until it clicks into place.

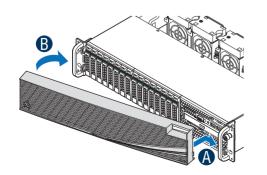

### Install the Top Cover

- A Place the top cover on system and slide towards the front of chassis until the recessed front edge is fully engaged.
- B Install the three screws at the front and torque to 7-9in-lbs, then install the screw at the back and torque to 7-9in-lbs.

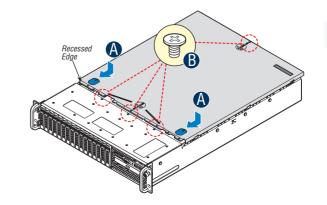

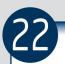

### Finishing Up

Before installing your operating system, you must finish your system installation, make I/O connections, and plug in power cord(s).

- 1. Verify the system top cover is installed.
- 2. Install the server into the rack using the instructions provided with the rack mounting kit.
- Connect your USB keyboard/mouse, video and other I/O cables/devices as shown. Then connect the power cord(s).

CAUTION: This system must be operated with the TOP COVER installed to ensure proper cooling.

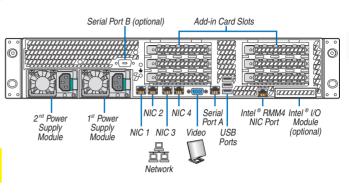

### Software • BIOS, Drivers, and Operating System Installation

#### A. Update the System Software:

Update the System BIOS, ME Firmware, BMC Firmware, and FRU & SDR data, using the latest versions posted for the system at http://www.intel.com. *Note:* The FRUSDR utility must be run for full platform management functionality.

#### B. Configure your RAID Controller:

If using a RAID card, use the instructions provided with the RAID controller. If using on-board RAID, you must activate RAID in the BIOS setup. See the Intel<sup>®</sup> Server System R2000BB Service Guide for more information.

#### C. Install your Operating System:

Use the instructions provided with the RAID controller and with the operating system.

#### D. Install Operating System Drivers:

With the operating system running, insert the Intel<sup>®</sup> Server Deployment & Management DVD. If using a Microsoft Windows<sup>\*</sup> operating system, the Express Installer will autorun and allow you to select the appropriate drivers to install. On other operating systems, browse the DVD folders to locate and install the driver files.

#### E. Install Intel<sup>®</sup> System Management Software (optional):

Download the latest version of the Intel® System Management Software from http://www.intel.com/go/servermanagement and use the instructions provided at that link to install the software.

\* Other brands and names may be claimed as the property of others.

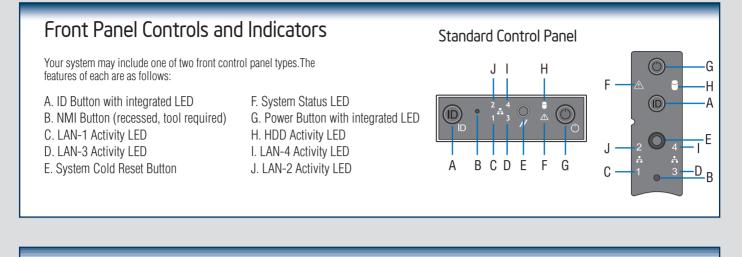

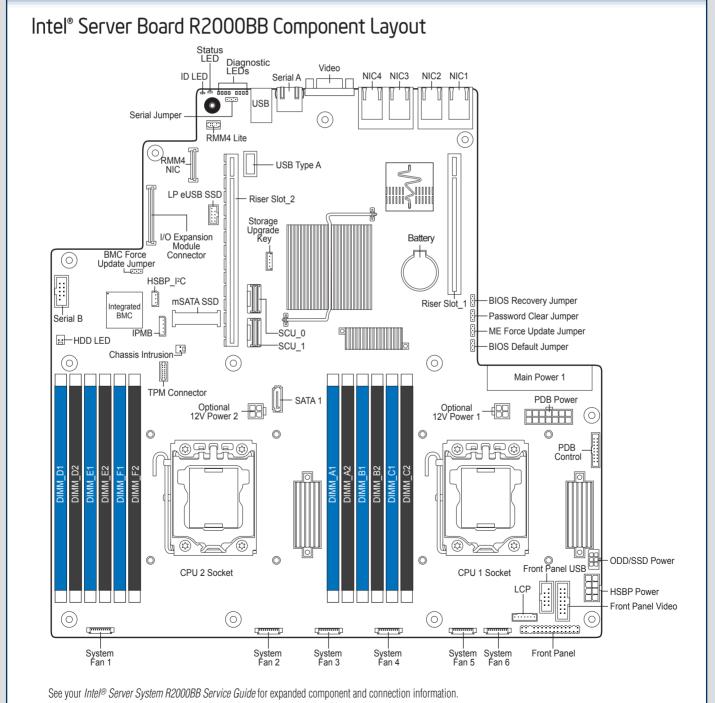

- 11 -

### System Fan Connection

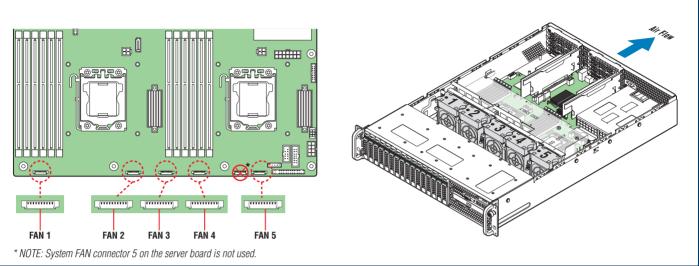

A complete list of accessories and spares can be found at: http://www.intel.com/support.

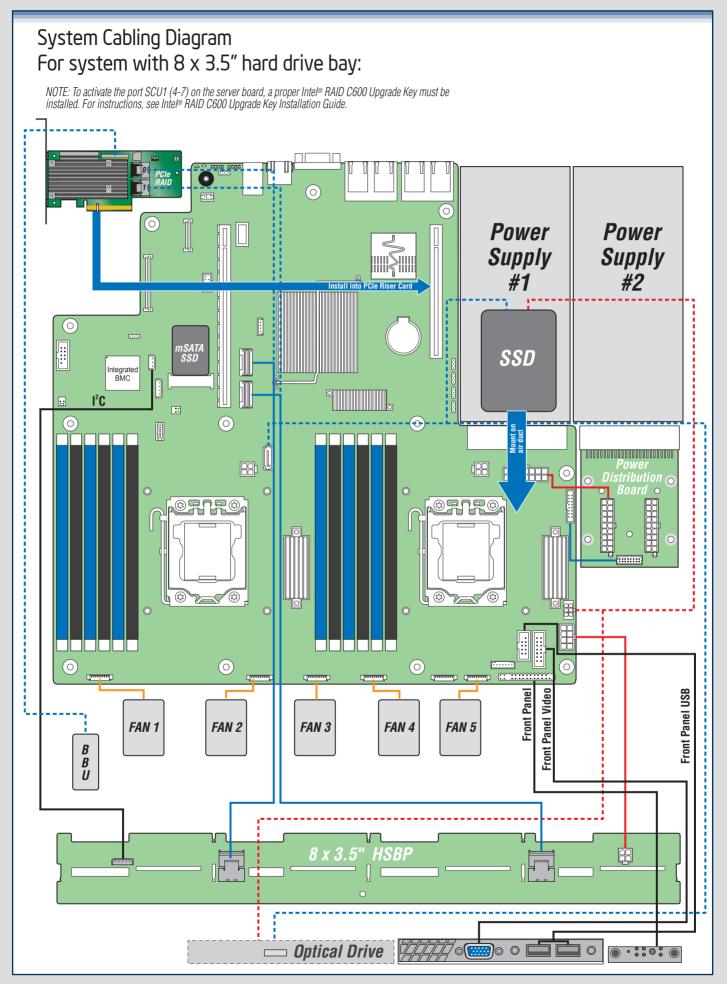

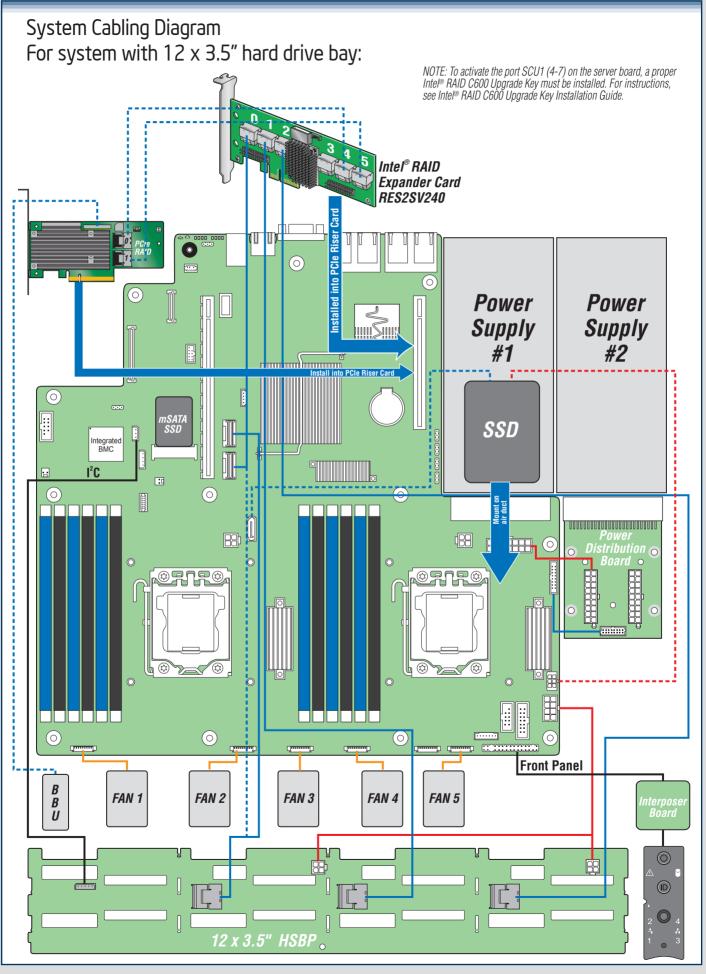

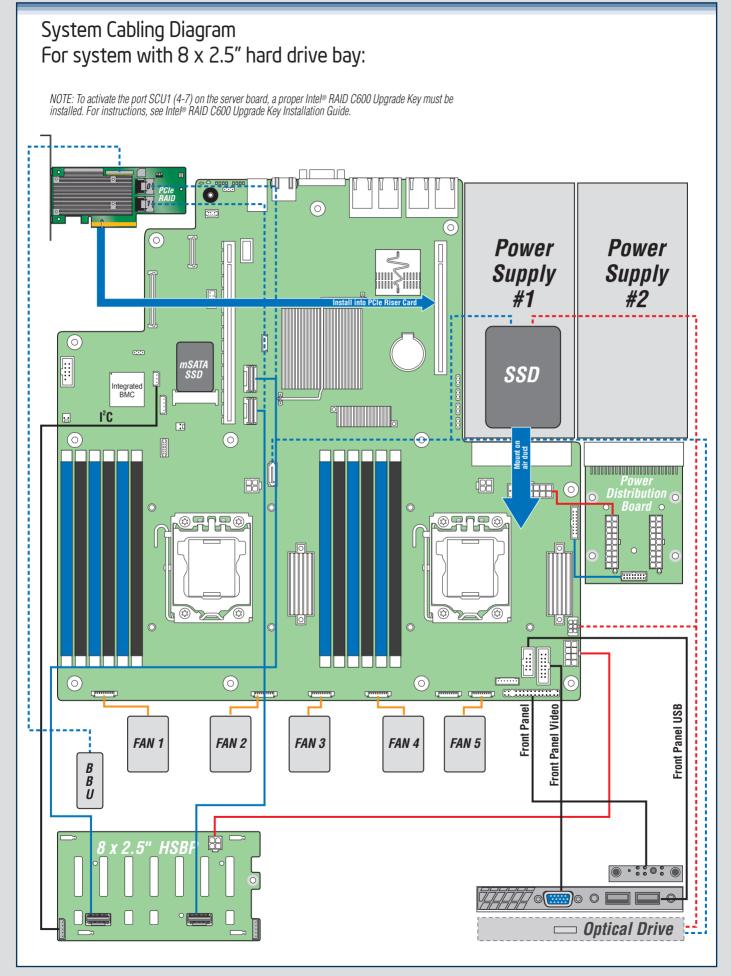

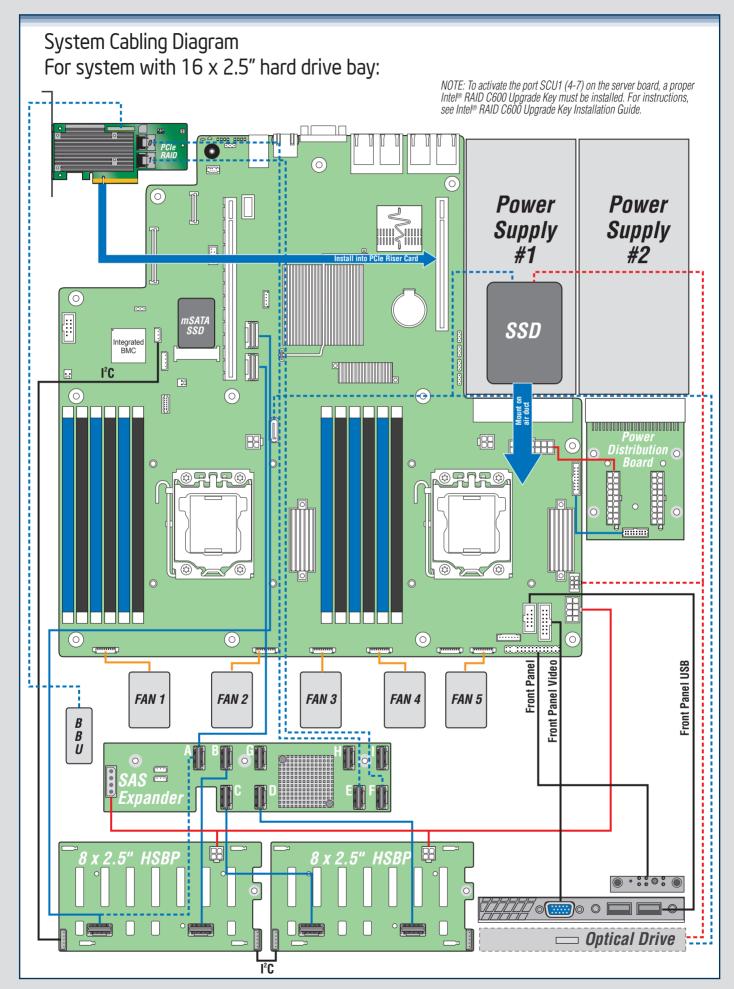

— 16 —

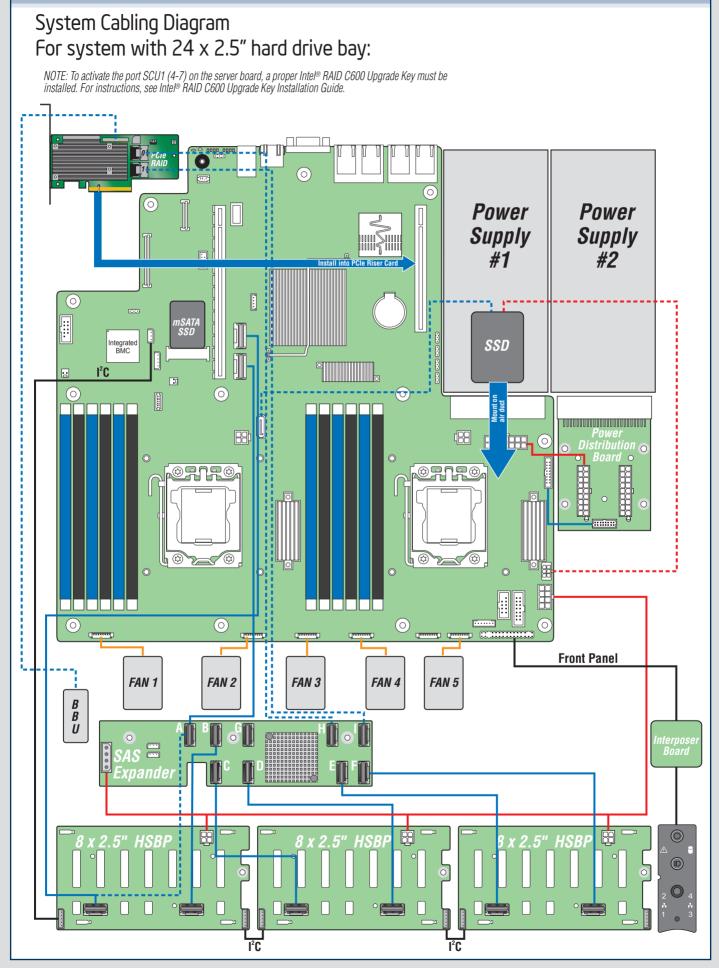

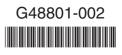